### **EWIDENCJA ZIELENI MIEJSKIEJ**

### *Charakterystyka*

*Moduł umożliwia prowadzenie ewidencji parków, skwerów i zieleńców na terenie jednostki administracyjnej, przede wszystkim z punktu widzenia ich lokalizacji. Dzięki modułowi można w ramach poszczególnych obiektów prowadzić szczegółową ewidencję roślinności i infrastruktury. Rozbudowane narzędzia analiz przestrzennych pozwalają także na wykonywanie zestawień i wydruków.* 

### *Podstawa prawna*

*Ustawa z dnia 8 marca 1990 r. o samorządzie gminnym (t.j. Dz.U. z 2015 r., poz. 1515, z późn. zm.).*

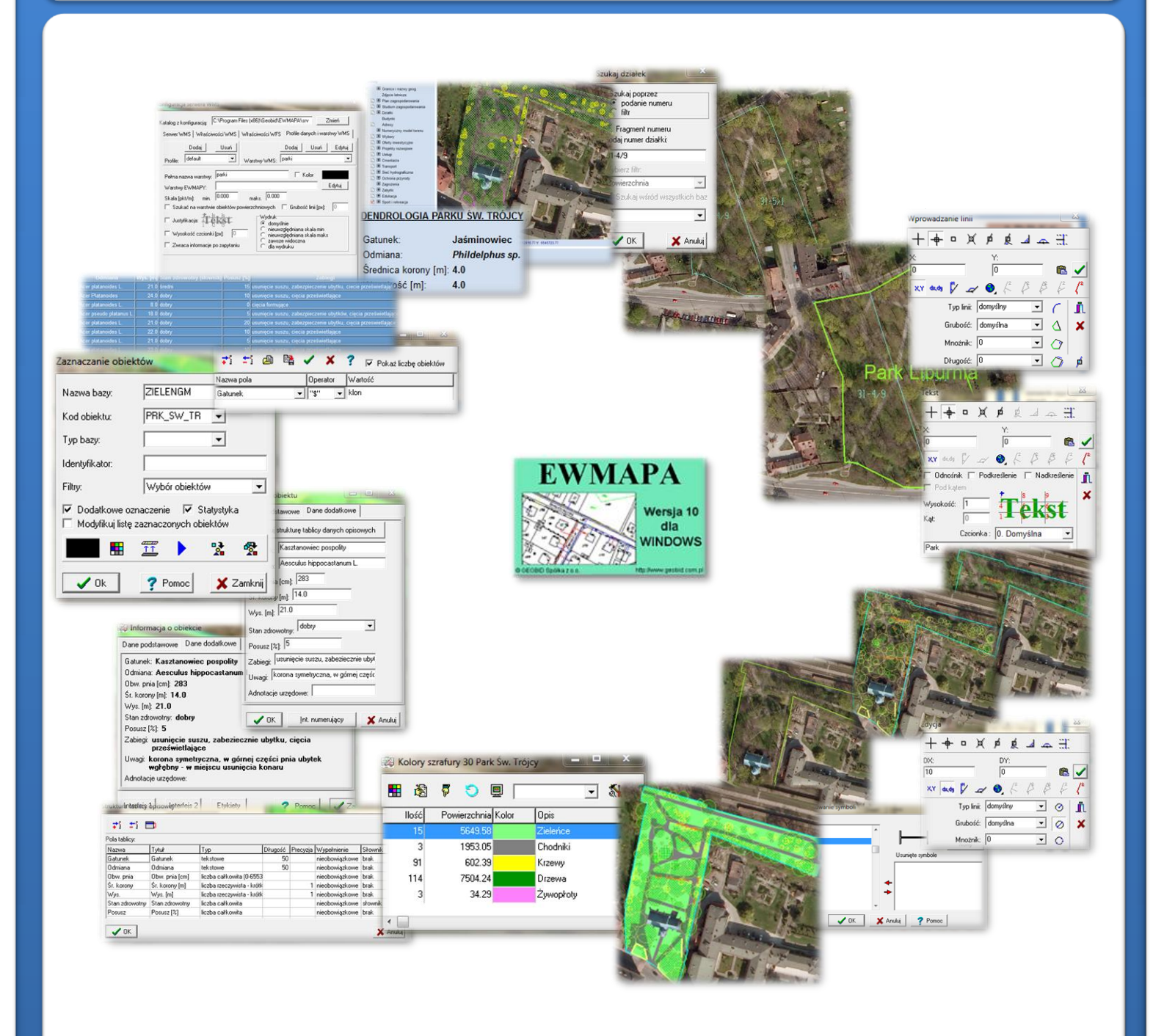

# ZAWARTOŚĆ MODUŁU

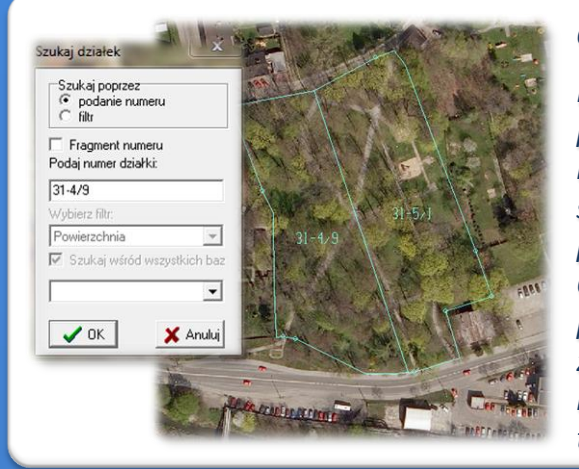

### *Odszukanie lokalizacji obiektu (EWMAPA)*

*Podstawową funkcją modułu jest wprowadzenie lokalizacji przestrzennej parków, skwerów i zieleńców. Można to zrobić na podstawie numerów działek oraz ortofotomapy. W zasadniczy sposób zadanie to ułatwiają rozbudowane możliwości pozycjonowania się na mapie przy pomocy numeru działki. Określoną działkę można bowiem wyszukać przez podanie jej pełnego numeru, fragmentu numeru lub też poprzez dane z ewidencji gruntów (np. właściciela). Program daje również możliwość odczytania większej liczby działek na podstawie wykazu tekstowego (listy działek w zwykłym pliku tekstowym).*

### *Wkreślenie granic (EWMAPA)*

*Parki, skwery i zieleńce należy wprowadzić jako obiekty powierzchniowe przez wrysowanie ich granic. Program EWMAPA posiada duże możliwości rysowania. Linie na mapę można wkreślać na bazie pomierzonych w terenie współrzędnych, na podstawie wpasowanych map zeskanowanych tzw. rastrów, czy map pobieranych z różnych geoportali (o ile dysponuje się połączeniem z Internetem). Rysowanie ułatwia wiele precyzyjnych funkcji wstawiania elementów oraz odnoszenia się do danych wkreślonych już na mapie. Przydatną funkcją są tak zwane zatrzaski, umożliwiające precyzyjne "dopinanie się" do istniejących danych wektorowych (np. do linii pod kątem prostym) lub rysowanie precyzyjne (np. za pomocą współrzędnych lub przyrostów).*

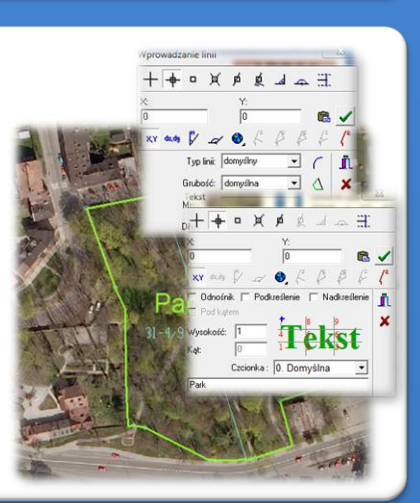

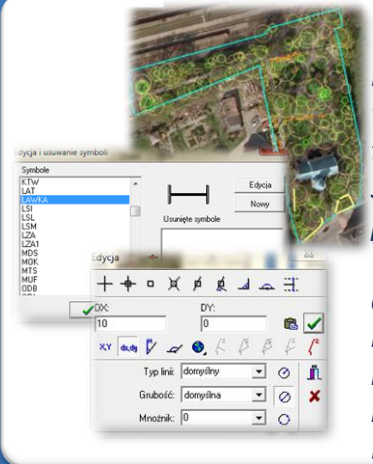

### *Wkreślenie zagospodarowania (EWMAPA, DOKUMENT)*

*Po wprowadzeniu granic parków, skwerów i zieleńców dla każdego z nich można wprowadzić poszczególne elementy infrastruktury oraz roślinność. Umożliwia to szereg narzędzi umożliwiających rysowanie na podstawie analiz przestrzennych. Spośród przykładowych wymienić można utworzenie bufora o zadanej wielkości wokół polilinii lub regionu, wokół okręgu o zadanym promieniu lub średnicy i wiele innych. W związku zfaktem, iż nie zawsze biblioteki linii i symboli standardowo dodawane do EWMAPY podczas instalacji, dysponują niezbędnymi dla użytkownika symbolami lub wzorcami linii, każdy użytkownik EWMAPY ma możliwość utworzenia indywidualnych bibliotek iużywania ich podczas pracy. Poza tym, do każdego symbolu lub obszaru (po utworzeniu z niego obiektu) można dodać dokumentację w programie DOKUMENT w postaci zdjęcia, skanu lub dowolnego tekstu.*

### *Wykonanie szrafury (EWMAPA)*

*Wkreślenie granic parków, skwerów i zieleńców oraz ich szczegółowego zagospodarowania pozwala na rozkolorowanie (zaszrafurowanie) poszczególnych obszarów i utworzenie mapy tematycznej o dowolnej treści (mapa indywidualnych kategorii, kartogram). Szrafurowanie obiektów można wykonać manualnie lub poprzez opcje analogiczne, jak w przypadku filtrowania danych. Po wykonaniu i zapisaniu szrafury (mapy tematycznej), można wyświetlić legendę, która zawiera w tym wypadku wyszczególnienie liczby określonych obszarów, całkowitej powierzchni tych obszarów, kolorystyki oraz opisu. Gdy występują trudności z określeniem oznaczenia obszaru, należy za pomocą funkcji "Znajdź szrafurę" odszukać opis wskazanej na mapie szrafury (spozycjonować się na nim w legendzie).* 

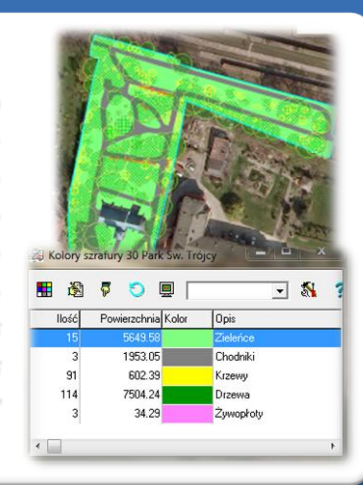

## ZAWARTOŚĆ MODUŁU

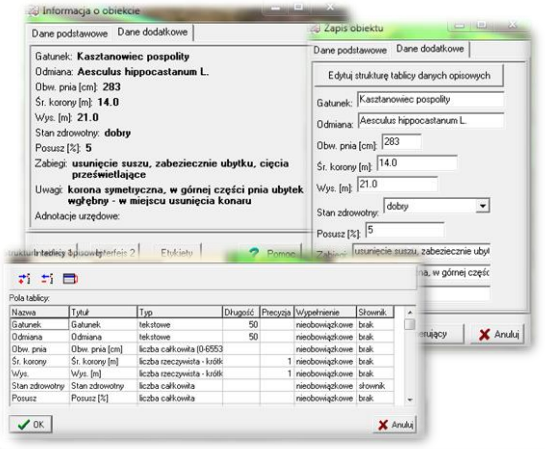

### *Budowa bazy danych opisowych (EWMAPA)*

*Dane opisowe do każdego parku, skweru lub zieleńca lub każdego elementu zagospodarowania można wprowadzać bezpośrednio do jednopoziomowej tabeli wbudowanej w programie EWMAPA. Tabela taka może być definiowana w zależności od potrzeb użytkownika. Podczas jej tworzenia, użytkownik dysponuje siedmioma rodzajami pól (np. tekstowe, liczby całkowite, liczby rzeczywiste), a ich wybór determinuje rodzaj wprowadzanych danych i sposoby ich filtrowania. Aby ułatwić pracę z tabelą zintegrowaną, można słownikować pola. Słowniki mogą być tworzone przez użytkownika.*

### *Filtrowanie danych (EWMAPA)*

*Dane zawarte w zintegrowanej tabeli opisowej umożliwiają odszukiwanie (filtrowanie) parków, skwerów i zieleń lub ich zagospodarowanie według określonych warunków, a także wykonywanie statystyk i wydruków. Zawartość wydruku może być*

*redagowana przez użytkownika. Zestawienia mogą być tworzone w formacie HTML. Podczas wykonywania analizy poszczególne pola danych opisowych można przefiltrować przez fragment tekstu, wartość liczbową z zastosowaniem operatorów matematycznych lub też filtrować jednocześnie przez kilka pól.*

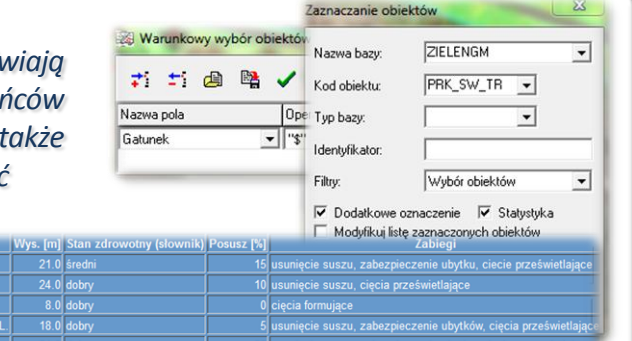

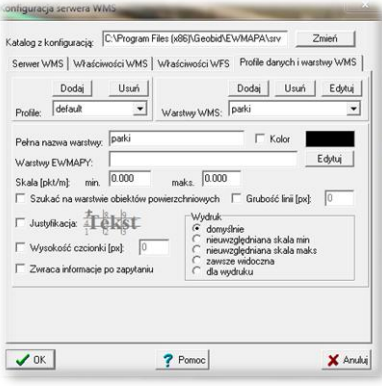

### *Serwer WMS (EWMAPA)*

*Dane o parkach, skwerach i zieleńcach oraz o infrastrukturze i roślinności w ich obrębie mogą być prezentowane w geoportalu, umożliwia to program EWMAPA posiadający funkcję publikowania danych w Internecie. Wystarczy jedynie, aby dane były skonfigurowane (widoczne) w programie EWMAPA. Podczas konfiguracji geoportalu należy ustalić jakie profile będą funkcjonować w jego obrębie. Przez profile należy rozumieć możliwości dostępu do danych; mogą to być profile: chroniony (dostępny po zalogowaniu, np. dla jednostki gminnej) lub publiczny. Dla każdego profilu definiuje się następnie, jakie warstwy i w jakiej kolorystyce będą się wyświetlały. Jedną warstwę WMS może tworzyć dowolna liczba warstw lub podwarstw, szrafur, rastrów lub elementów baz działek.*

### *Poruszanie się po geoportalu (przeglądarka internetowa)*

*Wszystkie o parkach, skwerach i zieleńcach oraz o ich zagospodarowaniu, w tym dane graficzne wprowadzone w EWMAPIE, dane opisowe zawarte w zintegrowanej tabeli opisowej a także dane z niektórych programów zewnętrznych (np. DOKUMENT), mogą być publikowane przez geoportal. Istotne jest, iż dane publikowane są na bieżąco i nie podlegają żadnej konwersji; są wyświetlane w geoportalu w takiej postaci, w jakiej zostały wprowadzone przez użytkownika. Obsługa geoportalu jest intuicyjna i bardzo przyjazna dla użytkownika. Geoportal posiada możliwości pozycjonowania się na mapie, poruszania się po mapie oraz wykonywania analiz przestrzennych (pomiaru odległości oraz powierzchni).*

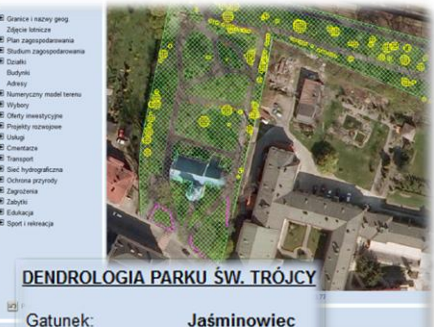

Odmiana: Phildelphus sp. Średnica korony [m]: 4.0 Wysokość [m]:  $40$ 

## **PROGRAMY OBSŁUGUJĄCE**

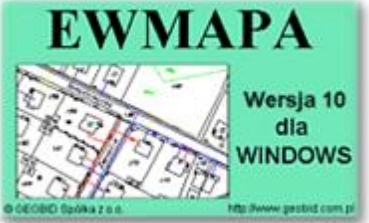

### *EWMAPA*

*Program jest oryginalną aplikacją obsługującą grafikę komputerową. Aplikacja została stworzona do infrastruktury informacji geograficznej funkcjonującej w Polsce. Program umożliwia prowadzenie graficznej bazy danych oraz powiązanie jej z danymi opisowymi (w postaci zintegrowanej tabeli lubzewnętrznej bazy danych) oraz wykonywanie analiz przestrzennych, będąc tym*

*samym podstawą Systemu Informacji o Terenie. Program został zaprojektowany na powszechnie dostępne komputery osobiste, umożliwiając instalowanie go nawet tam, gdzie aktualnie nie dysponuje się wystarczającymi środkami na założenie kompleksowego Systemu Informacji o Terenie. Dane w programie EWMAPA przechowywane są w pięciu podstawowych strukturach: działki, warstwy, obiekty, rastry, szrafury. Aplikacja umożliwia również wymianę danych (eksport i import) pomiędzy formatami .dxf oraz .shp.*

### *DOKUMENT*

*Program DOKUMENT umożliwia założenie kartoteki opisowo-graficznej dowolnego obiektu EWMAPY. Polega to na związaniu z określonym identyfikatorem obiektu szeregu dokumentów w formie opisu (dowolnej ilości tekstu formatowanego) lub zeskanowanego obrazu (kolorowego lub monochromatycznego, również o dużej rozdzielczości). Ważną cechą*

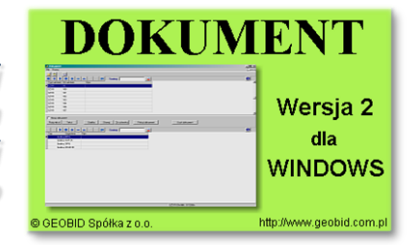

*programu jest to, że zarówno opisy, jak i rysunki są przechowywane w jednym pliku. W związku z tym mogą być łatwo dodawane, usuwane lub eksportowane. Program jest szczególnie przydatny przy opisie obiektów, które nie ulegają ciągłym zmianom (np. obiektów zabytkowych, obiektów podlegających ochronie, w tym ochronie przyrody, punktów świetlnych). Jego zastosowanie jest bardzo różne, zależne jedynie od struktury i jakości posiadanych danych oraz inwencji użytkownika.*

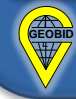